## Upgrading SQL Workload Analysis from 1.7.3 version to 1.7.4

Follow these steps to upgrade SQL Workload Analysis from 1.7.3 version to 1.7.4:

1. Run the **SQLWA 1.7.4 Installer** and navigate through the normal installation steps, as in previous versions of the product.

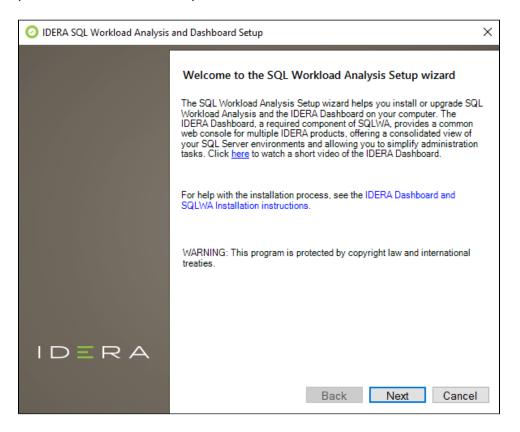

- On the Customize your SQLWA setup screen, check if you get the message for upgrading from 1.7.3 to 1.7.4
- 3. On the **Choose a destination folder** screen, check if the IDERA Dashboard installation directory, the SQLWA installation directory, and the Display name of the SQLWA instance are pre-populated with the previous version details correctly. **Please Note** that these fields will be non-editable later.

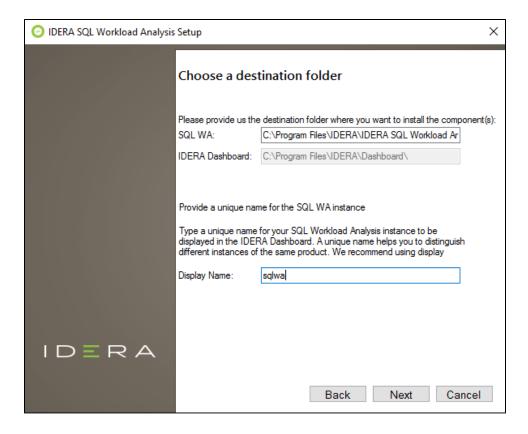

4. On the IDERA SQL Workload Analysis Message Queue Configuration screen make sure that all fields related to the Repository Database credentials are pre-populated with the previous version details correctly. Also, you can click on Test Connection to make sure that the connection to SWARepoDB is working. Please Note that these fields will be noneditable later.

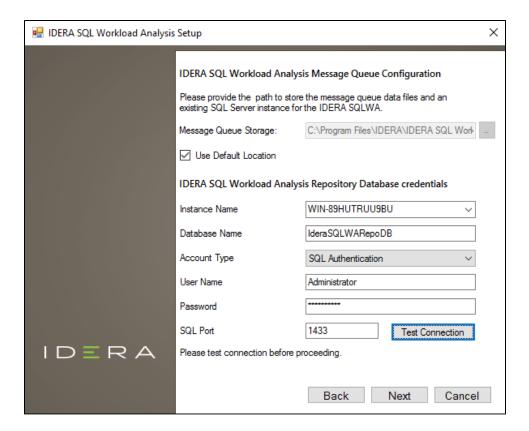

- 5. Continue with the next installation steps as in previous versions of the product.
- 6. On the final screen, click Install. Once the upgrade is complete, you will get a successful installation message.